# ИНСТРУКЦИЯ ПО РЕГИСТРАЦИИ НА САЙТЕ **SOLID ДЛЯ ПРЕДОСТАВЛЕНИЯ ЦЕН**

https://solid-travel.com/

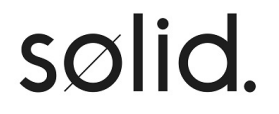

#### **1. НЕОБХОДИМО ОТКРЫТЬ САЙТ <https://solid-travel.com/> 2. В ПРАВОМ ВЕРХНЕМ УГЛУ НАЖАТЬ КНОПКУ «ДЛЯ АГЕНТСТВ»**

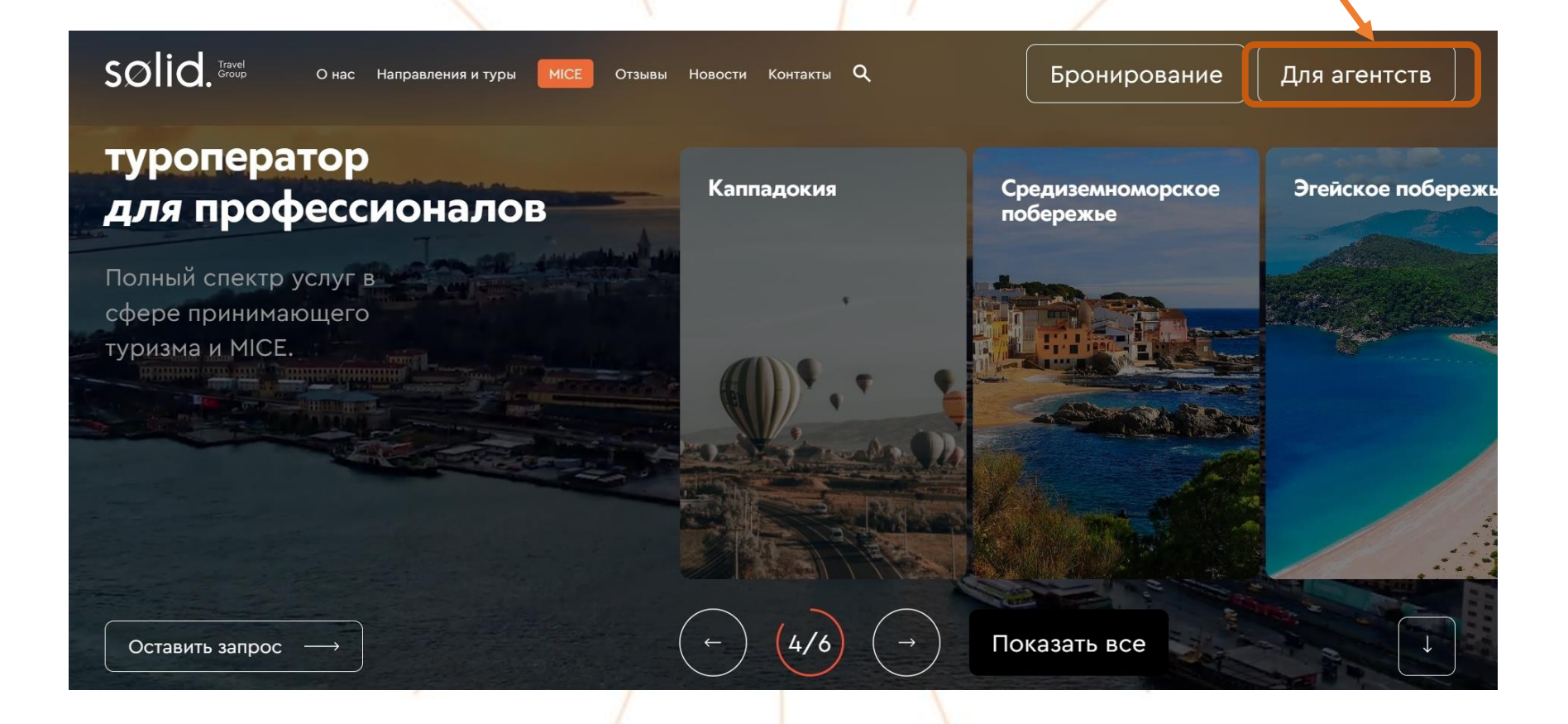

# sølid.

#### **3. НАЖАТЬ «РЕГИСТРАЦИЯ»**

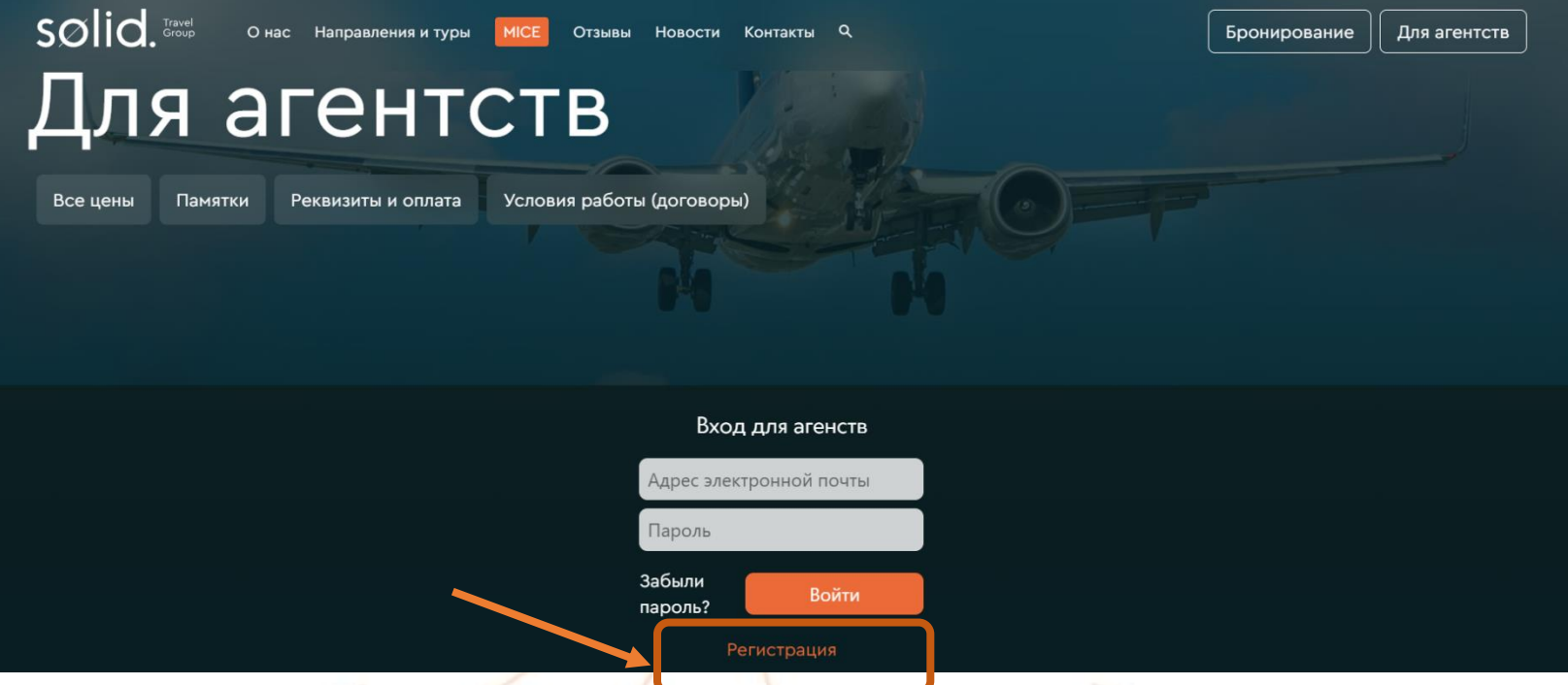

**4. ВВЕСТИ ЭЛЕКТРОННЫЙ АДРЕС И ПАРОЛЬ и НАЖАТЬ «РЕГИСТРАЦИЯ»**

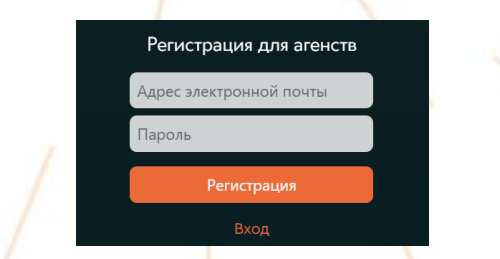

**5. ДОЖДАТЬСЯ АВТОРИЗАЦИИ В СИСТЕМЕ**

sølid.

## ПОСЛЕ АВТОРИЗАЦИИ В СИСТЕМЕ И ВХОДА ПОД СВОИМ ЛОГИНОМ И ПАРОЛЕМ ВАМ ОТКРОЕТСЯ ДОСТУП К АГЕНТСКОЙ ЧАСТИ САЙТА

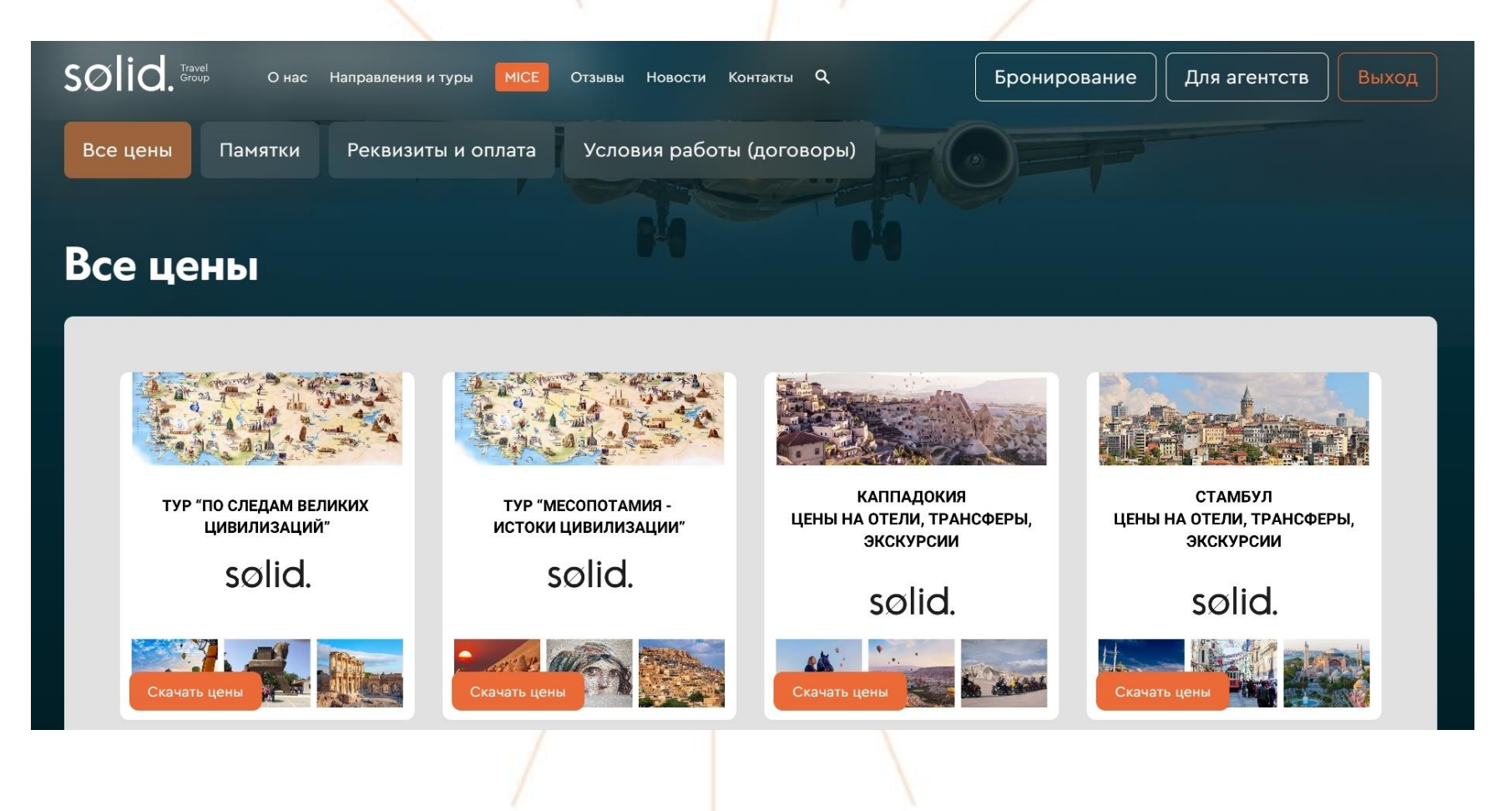

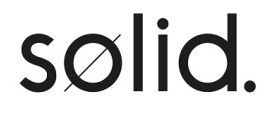

## ЕСЛИ У ВАС БУДУТ ВОПРОСЫ ПО РАБОТЕ САЙТА ПРОСЬБА ПИСАТЬ НА ПОЧТУ hotel@solidtravel.com.tr

ЖЕЛАЕМ ВАМ ХОРОШИХ ПРОДАЖ!

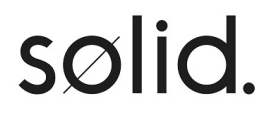